# Ansible Tower 3.0.x Upgrade and Migration

Release Ansible Tower 3.0.1

Red Hat, Inc.

Jun 06, 2017

# CONTENTS

| 1.2       Ansible Tower Version 3.0       1         2       Upgrading Ansible Tower       1         2.1       Upgrade Planning       2         2.2       Obtaining Ansible Tower       2         2.3       Setting up Passwords       2         2.4       The Setup Playbook       1         3       System Tracking Migration       1         4       Role-Based Access Controls       1         4.1       Enhanced and Simplified RBAC System       4         4.2       Specific Changes to Note       1         5.1       Prompt on Launch       1         5.2       Permissions/RBAC Notes       1         5.3       Surveys       1         6       Iob Output View Changes       1         6.1       Results       1         6.2       Standard Out       1         6.3       Job Details View       1         6.4       Event Summary       2         7       Using virtualenv with Ansible Tower       2         7.2       Tower virtualenv under Red Hat Enterprise Linux 6 and derivatives       2         8       Index       2         9       Copyright © 2016 Red Hat, Inc.       2                                   | 1  | Release Notes for Ansible Tower Version 3.0.1                         | 2  |
|----------------------------------------------------------------------------------------------------|----|-----------------------------------------------------------------------|----|
| 2       Upgrading Ansible Tower       2.1       Upgrade Planning       2.2         2.1       Upgrade Planning       2.2       Obtaining Ansible Tower       2.3         2.3       Setting up Passwords       2.4       The Setup Playbook       2.4         3       System Tracking Migration       2.4       The Setup Playbook       2.4         3       System Tracking Migration       2.4       2.4       The Setup Playbook         3       System Tracking Migration       2.4       2.4       The Setup Playbook       2.4         4       Role-Based Access Controls       2.4       2.5       2.5       2.5         4.1       Enhanced and Simplified RBAC System       4.2       Specific Changes to Note       2.5         5       Job Template Changes       1       1       1         5.1       Prompt on Launch       1       1       1         5.2       Permissions/RBAC Notes       1       1       1         5.3       Surveys       1       1       1       1         6.1       Results       1       1       1       1       1       1       1       1       1       1       1       1       1       1       1 |    | 1.1         Ansible Tower Version 3.0.1                               | 2  |
| 2.1       Upgrade Planning         2.2       Obtaining Ansible Tower         2.3       Setting up Passwords         2.4       The Setup Playbook         3       System Tracking Migration         4       Role-Based Access Controls         4.1       Enhanced and Simplified RBAC System         4.2       Specific Changes to Note         5       Job Template Changes         5.1       Prompt on Launch         5.2       Permissions/RBAC Notes         5.3       Surveys         6       Job Output View Changes         6.1       Results         6.2       Standard Out         6.3       Job Details View         6.4       Event Summary         7       Using virtualenv with Ansible Tower         7.1       Modifying the virtualenv         7.2       Tower virtualenv under Red Hat Enterprise Linux 6 and derivatives         8       Index         9       Copyright © 2016 Red Hat, Inc.                                                                                                    |    | 1.2   Ansible Tower Version 3.0                                       | 2  |
| 2.2       Obtaining Ansible Tower         2.3       Setting up Passwords         2.4       The Setup Playbook         3       System Tracking Migration         4       Role-Based Access Controls         4.1       Enhanced and Simplified RBAC System         4.2       Specific Changes to Note         5       Job Template Changes         5.1       Prompt on Launch         5.2       Permissions/RBAC Notes         5.3       Surveys         6       Job Output View Changes         6.1       Results         6.2       Standard Out         6.3       Job Details View         6.4       Event Summary         7       Using virtualenv with Ansible Tower         7.2       Tower virtualenv under Red Hat Enterprise Linux 6 and derivatives         7       Index         9       Copyright © 2016 Red Hat, Inc.                                                                                                    | 2  | Upgrading Ansible Tower                                               | 5  |
| 2.3       Setting up Passwords         2.4       The Setup Playbook         3       System Tracking Migration         4       Role-Based Access Controls         4.1       Enhanced and Simplified RBAC System         4.2       Specific Changes to Note         5       Job Template Changes         5.1       Prompt on Launch         5.2       Permissions/RBAC Notes         5.3       Surveys         6       Job Output View Changes         6.1       Results         6.2       Standard Out         6.3       Job Details View         6.4       Event Summary         2       7         Using virtualenv with Ansible Tower       2         7.1       Modifying the virtualenv         7.2       Tower virtualenv under Red Hat Enterprise Linux 6 and derivatives         8       Index       2         9       Copyright © 2016 Red Hat, Inc.       2                                                                                                    |    | 2.1 Upgrade Planning                                                  | 5  |
| 2.4 The Setup Playbook       3         3 System Tracking Migration       4         4 Role-Based Access Controls       4         4.1 Enhanced and Simplified RBAC System       4         4.2 Specific Changes to Note       4         5 Job Template Changes       1         5.1 Prompt on Launch       1         5.2 Permissions/RBAC Notes       1         5.3 Surveys       1         6 Job Output View Changes       1         6.1 Results       1         6.2 Standard Out       1         6.3 Job Details View       1         6.4 Event Summary       2         7 Using virtualenv with Ansible Tower       2         7.1 Modifying the virtualenv       2         7.2 Tower virtualenv under Red Hat Enterprise Linux 6 and derivatives       2         8 Index       2         9 Copyright © 2016 Red Hat, Inc.       2                                                                                                    |    | 2.2 Obtaining Ansible Tower                                           | 5  |
| 3 System Tracking Migration       4         4 Role-Based Access Controls       4.1         4.1       Enhanced and Simplified RBAC System                                                                                                    |    |                                                                       | 6  |
| 4       Role-Based Access Controls       1         4.1       Enhanced and Simplified RBAC System.       1         4.2       Specific Changes to Note       1         5       Job Template Changes       1         5.1       Prompt on Launch       1         5.2       Permissions/RBAC Notes       1         5.3       Surveys       1         6       Job Output View Changes       1         6.1       Results       1         6.2       Standard Out       1         6.3       Job Details View       1         6.4       Event Summary       2         7       Using virtualenv with Ansible Tower       2         7.1       Modifying the virtualenv       2         7.2       Tower virtualenv under Red Hat Enterprise Linux 6 and derivatives       2         8       Index       2         9       Copyright © 2016 Red Hat, Inc.       2                                                                                                    |    | 2.4 The Setup Playbook                                                | 7  |
| 4.1       Enhanced and Simplified RBAC System .       4.2         4.2       Specific Changes to Note .       1         5       Job Template Changes .       1         5.1       Prompt on Launch .       1         5.2       Permissions/RBAC Notes .       1         5.3       Surveys .       1         6       Job Output View Changes .       1         6.1       Results .       1         6.2       Standard Out .       1         6.3       Job Details View .       1         6.4       Event Summary .       2         7       Using virtualenv with Ansible Tower .       2         7.1       Modifying the virtualenv .       2         7.2       Tower virtualenv under Red Hat Enterprise Linux 6 and derivatives .       2         8       Index .       2         9       Copyright © 2016 Red Hat, Inc.       2                                                                                                    | 3  | System Tracking Migration                                             | 8  |
| 4.2       Specific Changes to Note       1         5       Job Template Changes       1         5.1       Prompt on Launch       1         5.2       Permissions/RBAC Notes       1         5.3       Surveys       1         6       Job Output View Changes       1         6.1       Results       1         6.2       Standard Out       1         6.3       Job Details View       1         6.4       Event Summary       2         7       Using virtualenv with Ansible Tower       2         7.1       Modifying the virtualenv       2         7.2       Tower virtualenv under Red Hat Enterprise Linux 6 and derivatives       2         8       Index       2         9       Copyright © 2016 Red Hat, Inc.       2                                                                                                    | 4  | Role-Based Access Controls                                            | 9  |
| 4.2       Specific Changes to Note       1         5       Job Template Changes       1         5.1       Prompt on Launch       1         5.2       Permissions/RBAC Notes       1         5.3       Surveys       1         6       Job Output View Changes       1         6.1       Results       1         6.2       Standard Out       1         6.3       Job Details View       1         6.4       Event Summary       2         7       Using virtualenv with Ansible Tower       2         7.1       Modifying the virtualenv       2         7.2       Tower virtualenv under Red Hat Enterprise Linux 6 and derivatives       2         8       Index       2         9       Copyright © 2016 Red Hat, Inc.       2                                                                                                    |    | 4.1 Enhanced and Simplified RBAC System                               | 9  |
| 5.1       Prompt on Launch       1         5.2       Permissions/RBAC Notes       1         5.3       Surveys       1         6       Job Output View Changes       1         6.1       Results       1         6.2       Standard Out       1         6.3       Job Details View       1         6.4       Event Summary       2         7       Using virtualenv with Ansible Tower       2         7.1       Modifying the virtualenv       2         7.2       Tower virtualenv under Red Hat Enterprise Linux 6 and derivatives       2         8       Index       2         9       Copyright © 2016 Red Hat, Inc.       2                                                                                                    |    |                                                                       | 9  |
| 5.1       Prompt on Launch       14         5.2       Permissions/RBAC Notes       1         5.3       Surveys       1         6       Job Output View Changes       1         6.1       Results       1         6.2       Standard Out       1         6.3       Job Details View       1         6.4       Event Summary       2         7       Using virtualenv with Ansible Tower       2         7.1       Modifying the virtualenv       2         7.2       Tower virtualenv under Red Hat Enterprise Linux 6 and derivatives       2         8       Index       2         9       Copyright © 2016 Red Hat, Inc.       2                                                                                                    | 5  | Job Template Changes                                                  | 10 |
| 5.3       Surveys       1         6       Job Output View Changes       1         6.1       Results       1         6.2       Standard Out       1         6.3       Job Details View       1         6.4       Event Summary       2         7       Using virtualenv with Ansible Tower       2         7.1       Modifying the virtualenv       2         7.2       Tower virtualenv under Red Hat Enterprise Linux 6 and derivatives       2         8       Index       2         9       Copyright © 2016 Red Hat, Inc.       2                                                                                                    |    |                                                                       | 10 |
| 6       Job Output View Changes       1         6.1       Results       1         6.2       Standard Out       1         6.3       Job Details View       1         6.4       Event Summary       2         7       Using virtualenv with Ansible Tower       2         7.1       Modifying the virtualenv       2         7.2       Tower virtualenv under Red Hat Enterprise Linux 6 and derivatives       2         8       Index       2         9       Copyright © 2016 Red Hat, Inc.       2                                                                                                    |    | 5.2 Permissions/RBAC Notes                                            | 12 |
| 6.1       Results       1         6.2       Standard Out       1         6.3       Job Details View       1         6.4       Event Summary       1         6.4       Event Summary       2         7       Using virtualenv with Ansible Tower       2         7.1       Modifying the virtualenv       2         7.2       Tower virtualenv under Red Hat Enterprise Linux 6 and derivatives       2         8       Index       2         9       Copyright © 2016 Red Hat, Inc.       2                                                                                                    |    | 5.3 Surveys                                                           | 12 |
| 6.2       Standard Out       1         6.3       Job Details View       1         6.4       Event Summary       2         7       Using virtualenv with Ansible Tower       2         7.1       Modifying the virtualenv       2         7.2       Tower virtualenv under Red Hat Enterprise Linux 6 and derivatives       2         8       Index       2         9       Copyright © 2016 Red Hat, Inc.       2                                                                                                    | 6  | Job Output View Changes                                               | 14 |
| 6.3       Job Details View       1         6.4       Event Summary       2         7       Using virtualenv with Ansible Tower       2         7.1       Modifying the virtualenv       2         7.2       Tower virtualenv under Red Hat Enterprise Linux 6 and derivatives       2         8       Index       2         9       Copyright © 2016 Red Hat, Inc.       2                                                                                                    |    | 6.1 Results                                                           | 16 |
| 6.4       Event Summary       2         7       Using virtualenv with Ansible Tower       2         7.1       Modifying the virtualenv       2         7.2       Tower virtualenv under Red Hat Enterprise Linux 6 and derivatives       2         8       Index       2         9       Copyright © 2016 Red Hat, Inc.       2                                                                                                    |    | 6.2 Standard Out                                                      | 17 |
| 7       Using virtualenv with Ansible Tower       2         7.1       Modifying the virtualenv       2         7.2       Tower virtualenv under Red Hat Enterprise Linux 6 and derivatives       2         8       Index       2         9       Copyright © 2016 Red Hat, Inc.       2                                                                                                    |    | 6.3 Job Details View                                                  | 18 |
| 7.1       Modifying the virtualenv       2         7.2       Tower virtualenv under Red Hat Enterprise Linux 6 and derivatives       2         8       Index       2         9       Copyright © 2016 Red Hat, Inc.       2                                                                                                    |    | 6.4 Event Summary                                                     | 21 |
| 7.2       Tower virtualenv under Red Hat Enterprise Linux 6 and derivatives       2         8       Index       2         9       Copyright © 2016 Red Hat, Inc.       2                                                                                                    | 7  | Using virtualenv with Ansible Tower                                   | 24 |
| 8 Index       2         9 Copyright © 2016 Red Hat, Inc.       2                                                                                                    |    | 7.1 Modifying the virtualenv                                          | 24 |
| 9 Copyright © 2016 Red Hat, Inc. 2                                                                                                    |    | 7.2 Tower virtualenv under Red Hat Enterprise Linux 6 and derivatives | 24 |
|                                                                                                    | 8  | Index                                                                 | 25 |
| Index 2                                                                                                    | 9  | Copyright © 2016 Red Hat, Inc.                                        | 26 |
|                                                                                                    | In | dex                                                                   | 27 |

Thank you for your interest in Ansible Tower by Red Hat. Ansible Tower is a commercial offering that helps teams manage complex multi-tier deployments by adding control, knowledge, and delegation to Ansible-powered environments.

The Ansible Tower 3.0.x Upgrade and Migration Guide discusses how to upgrade your Ansible Tower 2.4.4 (or later) system to the 3.0 version. The Ansible Tower 3.0 release introduces many updates and changes to Tower, including changes to the way upgrades are run and a completely rewritten RBAC system. This guide covers these and other related changes that you should keep in mind as you plan to migrate your data and prepare for this upgrade.

Ansible Tower Version 3.0.1; July 28, 2016; https://access.redhat.com/

### **RELEASE NOTES FOR ANSIBLE TOWER VERSION 3.0.1**

### 1.1 Ansible Tower Version 3.0.1

- Added a stock schedule job for the 'Cleanup Fact Details' management job
- · Fixed an issue with inventory syncs using Red Hat Satellite 6 credentials
- Fixed an issue which incorrectly allowed users assigned to a system auditor role to be able to escalate privileges to teams
- Fixed an issue with Webhook notifications where the content-type was being set incorrectly
- · Fixed an issue where canceling a new job failed to change state from "new" to "canceled"
- · Fixed an upgrade and credential migration issue which involved null inventory fields in job templates
- Fixed an upgrade and migration issue where hosts which had previously been deleted were not skipped during the upgrade process
- · Fixed an upgrade and migration issue where job templates linked to deleted inventories caused migrations to fail
- · Fixed an upgrade and migration issue where job templates without inventories caused migrations to fail
- · Fixed an error related to the logging of RBAC migration data which caused installations to fail
- · Fixed an issue related to license checks
- · Fixed other various issues related to upgrading and migration
- · Fixed the need for elevated permissions to make changes to job templates under some scenarios
- Fixed an issue where Organization-level admins could not edit scan jobs that were created prior to upgrading to Tower 3.0
- Fixed an issue regarding Software Collections (SCL) installation on EL6
- Fixed a problem with subsequent logins after upgrading to Tower 3.0 when using Google OAuth or SAML authentication
- Discovered an issue with MS Azure inventory imports using new-style credentials being unsupported on distributions that ship python-2.7 (e.g. not EL6)
- Updated the UI to display new jobs in the Jobs overview screen and added a cancellation method for these new jobs

### 1.2 Ansible Tower Version 3.0

• Added a notifications system for Tower which supports services like Slack, HipChat, IRC, etc.

- Added support for the new Azure inventory system and the latest Ansible Azure modules (legacy Azure inventory and credentials are still supported)
  - Azure inventory imports using new-style credentials are only supported on distributions that ship python-2.7 (e.g. not EL6)
- Added support for keystone v3 which supports the latest Openstack versions
- Added counts and more detail to Organization endpoints (API)
- Added prompting for Job Templates
- Added labels for Job Templates
- · Added support for user customization as Ansible tasks now run in their own environment
- · Added support for new Ansible Network Credentials
- Added inventory support for Red Hat Cloudforms and Red Hat Satellite 6
- Added SUSE, OpenSuse, and Debian support for scan jobs
- Added a link to the schedule in the job detail view if the job was started as a result of a schedule
- Added survey spec management without requiring that surveys be enabled on job templates
- Added additional strict extra\_vars validation. extra\_vars passed to the job launch API are only honored if one of the following is true:
  - they correspond to variables in an enabled survey
  - ask\_variables\_on\_launch is set to True
- Added a deprecation notice for Ubuntu 12 and RHEL 6
- Changed how Projects are linked so that they now tie singularly to an Organization
- Changed how system tracking and scan data are stored-now in postgres. MongoDB dependency removed.
- Discovered an issue with ECDSA credentials-if your Tower server has a version of OpenSSH that predates 5.7, jobs will fail when launched jobs with ECDSA credentials
- Fixed issues with scan jobs on RHEL5
- Fixed an issue with the websocket service when Tower is run on CentOS or RHEL 7.2
- Fixed issues with Ansible's no\_log causing errors or not hiding data when running jobs
- Fixed the way setting a license is done so that it propagates to standby Tower nodes in an HA configuration
- · Fixed GCE credential handling and inventory filtering
- Improved (through a complete rewrite to expand and simplify) the Role-Based Access Control system in Tower
- Improved job templates so that multiple invocations of the same job template will only block if the job templates used the same inventory
- Improved the setup playbook so that it now hides potentially sensitive information from stdout and the setup log
- Improved the Setup process now supports installing and configuring postgres on a remote system
- Removed MongoDB and changed view queries to use a Postgres implementation
- Removed soft-deletes: Tower now permanently deletes removed objects and the utilities to manage the cleanup of those soft-deleted objects have been removed
- Removed Munin monitoring
- Updated the look and feel of the entire Tower UI for a more approachable and intuitive user experience

- Updated and simplifed the Tower setup process so that new Tower installs are now preloaded with Organization, Inventory, Project, and Job Template demo data
- Updated the setup process to support installing and configuring Postgres on a remote system
- Updated dependencies
- Updated Red Hat Enterprise Linux 6/CentOS 6 to use python 2.7 (for Tower only)
- Updated the minimum open file descriptor check and configuration by raising it from 1024 to 4096

# **UPGRADING ANSIBLE TOWER**

#### **Topics:**

- Upgrade Planning
- Obtaining Ansible Tower
- Setting up Passwords
- The Setup Playbook

### 2.1 Upgrade Planning

This section covers changes that you should keep in mind as you attempt to upgrade your Ansible Tower Instance

- If you are not yet using a 2.4.x version of Ansible Tower, **do not** attempt to upgrade directly to Ansible Tower 3.0. You must start with a system which has a verison of Tower 2.4.x installed or the upgrade will fail.
- Ansible Tower 3.0 simplifies installation and removes the need to run ./configure/ as part of the initial setup.
- The file tower\_setup\_conf.yml is no long used. Instead, you should now edit the inventory file in the /ansible-tower-setup-<tower\_version>/ directory.
- Earlier version of Tower used MongoDB when setting up an initial database; please note that Ansible Tower 3.0 has replaced the use of MongoDB with PostgreSQL.

### 2.2 Obtaining Ansible Tower

Download and then extract the Ansible Tower installation/upgrade tool: http://releases.ansible.com/ansible-tower/setup/

```
root@localhost:~$ tar xvzf ansible-tower-setup-latest.tar.gz
root@localhost:~$ cd ansible-tower-setup-<tower_version>
```

To install or upgrade, start by editing the inventory file in the ansible-tower-setup-<tower\_version> directory, replacing <tower\_version> with the version number, such as 2.4.5 or 3.0.0. directory.

### 2.3 Setting up Passwords

If you are performing an installation, you must supply any necessary passwords in the inventory file.

For those who are upgrading, your prior configuration will migrate over and filling out the passwords in the inventory file should be unnecessary.

For installations *and* upgrades: If you need to make use of external databases, you must ensure the database sections of your inventory file are properly setup. Edit this file and add your external database information before running the setup script.

Note: Redis passwords must not contain spaces or any of the following characters:  $(0, :, -, \backslash, /$ 

For example, Password is acceptable, but P@ssword is not. (It is not recommended that you use this example password as anything other than an example. Setting your actual password to anything other than a secure password that is only known by you or your trusted administration staff is extremly dangerous.)

```
admin_password='password'
redis_password='password'
pg_password='password'
```

As an example, your inventory file may look similar to the following:

```
[primary]
localhost ansible_connection=local
[secondary]
[database]
[all:vars]
admin_password='password'
redis_password='password'
pg_host=''
pg_database='awx'
pg_username='awx'
pg_password='password'
```

Once any necessary changes have been made, you are ready to run ./setup.sh.

Note: Root access to the remote machines is required. With Ansible, this can be achieved in different ways:

- ansible\_ssh\_user=root ansible\_ssh\_password="your\_password\_here" inventory host or group variables
- ansible\_ssh\_user=root ansible\_ssh\_private\_key\_file="path\_to\_your\_keyfile.pem" inventory host or group variables
- ANSIBLE\_BECOME\_METHOD='sudo' ANSIBLE\_BECOME=True ./setup.sh
- ANSIBLE\_SUDO=True ./setup.sh

# 2.4 The Setup Playbook

**Note:** Ansible Tower 3.0 simplifies installation and removes the need to run ./configure/ as part of the installation setup. Users of older versions should follow the instructions available in the v.2.4.5 (or earlier) releases of the Tower Documentation available at: http://docs.ansible.com/

The Tower setup playbook script uses the inventory file and is invoked as ./setup.sh from the path where you unpacked the Tower installer tarball.

root@localhost:~\$ ./setup.sh

The setup script takes the following arguments:

- -i INVENTORY\_FILE Path to Ansible inventory file (default: inventory)
- -e EXTRA\_VARS Set additional Ansible variables as key=value or YAML/JSON (i.e. -e bundle\_install=false forces an online installation)
- -b Perform a database backup in lieu of installing
- -r Perform a database restore in lieu of installing
- -h Show this help message and exit

### THREE

# SYSTEM TRACKING MIGRATION

Once your system has been upgraded to Ansible Tower 3.0, you will find that your system tracking data has been migrated from MongoDB to PostgreSQL. If you want to delete the old data in MongoDB, you can do so manually. First, connect to your mongo database using the mongo command line client, then run the following commands:

```
$ use system_tracking
$ db.runCommand( { dropDatabase: 1 } )
```

At this point, you can also remove the MongoDB packages.

# **ROLE-BASED ACCESS CONTROLS**

Ansible Tower 3.0 has changed significantly around the way that the Role-Based Access Control (RBAC) system works. For the latest RBAC documentation, refer to the Role-Based Access Controls section in the Tower User Guide.

### 4.1 Enhanced and Simplified RBAC System

Bason on user feedback, Ansible Tower both expands and simplifies its role-based access control. No longer is job template visibility configured via a combination of permissions on inventory, projects, and credentials. If you want to give any user or team permissions to use a job template, just assign permissions directly on the job template. Similarly, credentials are now full objects in Tower's RBAC system, and can be assigned to multiple users and/or teams for use.

A new 'Auditor' type has been introduced in Tower as well, who can see all aspects of the systems automation, but has no permission to run or change automation, for those that need a system-level auditor. (This may also be useful for a service account that scrapes automation information from Tower's API.)

# 4.2 Specific Changes to Note

There are a few changes you should keep in mind as you work with the RBAC system as redesigned for Ansible Tower version 3.0:

- You no longer set the "team" or "user" for a credential. Instead, you use Tower's RBAC system to grant ownership, auditor, or usage roles.
- Deletion of job run data is now restricted to system and organization administrators.
- Projects no longer have multiple organizations. You *must* provide an organization when creating a new project through the API:

projects/:id/organizations --> removed

• New Auditor type in Tower has been added which can see all aspects of the systems automation but does not have permission to run or change things.

# JOB TEMPLATE CHANGES

Job templates have been updated in Tower 3.0 to allow you more flexibility when creating and working with them.

# 5.1 Prompt on Launch

In prior versions of Ansible Tower, you could set "Prompt on Launch" against Extra Varaibles that you want to potentially pass through the job template. Now, starting with version 3.0, Ansible Tower allows you to prompt for an inventory selection, job type, and more.

Selecting "Prompt on Launch" means that even if a value is supplied at the time of the job template creation, the user launching the job will be prompted to supply new information or confirm what was entered in the job template originally.

The following job template settings allow for prompting at the time of launch:

- Job Type (run or check type jobs only, as scan jobs cannot be changed at the time of launch)
- Inventory
- Machine credential
- Limit
- Job Tags
- Extra variables

|                                    |                                                                                           |                    | ( |
|------------------------------------|-------------------------------------------------------------------------------------------|--------------------|---|
| DETAILS COMPLETED JOBS PERMISSIONS | NOTIFICATIONS                                                                             |                    |   |
| *NAME                              | DESCRIPTION                                                                               | *JOB TYPE @        |   |
|                                    |                                                                                           | Run                | • |
|                                    |                                                                                           | Prompt on launch   |   |
| *INVENTORY 🔞                       | * PROJECT 🔞                                                                               | *PLAYBOOK          |   |
| Q Demo Inventory                   | Q Demo Project                                                                            | Choose a playbook  | • |
| Prompt on launch                   |                                                                                           |                    |   |
| * MACHINE CREDENTIAL 🔞             | CLOUD CREDENTIAL                                                                          | NETWORK CREDENTIAL |   |
| Q Demo Credential                  | Q                                                                                         | Q                  |   |
| Prompt on launch                   |                                                                                           |                    |   |
| FORKS 🔞                            | LIMIT 🚱                                                                                   | *VERBOSITY 🔞       |   |
| 0                                  |                                                                                           | 0 (Normal)         |   |
|                                    | Prompt on launch                                                                          |                    |   |
|                                    | <ul> <li>Enable Privilege Escalation @</li> <li>Allow Provisioning Callbacks @</li> </ul> |                    |   |
|                                    |                                                                                           |                    |   |
| Prompt on launch                   |                                                                                           |                    |   |
| Prompt on launch LABELS @          |                                                                                           |                    |   |
|                                    |                                                                                           |                    |   |
|                                    |                                                                                           |                    |   |
|                                    |                                                                                           |                    |   |
| ABELS @                            |                                                                                           |                    |   |
| ABELS @                            |                                                                                           |                    |   |
| ABELS @                            |                                                                                           |                    |   |

As you work with migrating your Tower 2.4.5 job templates to 3.0, please keep in mind the following:

- All "Prompt on Launch" fields are set to *False* by default after migrating to 3.0 (new job templates created also have all "Prompt on Launch" fields set to *False* by default).
  - With one exception for those upgrading from 2.4.5 to 3.0: if a credential used in Tower 2.4.5 was null, the credential will be prompted for in 3.0.
- If you have Job Templates with a null credential, in the migration from 2.4.5 to 3.0, "ask\_credential\_on\_launch" is set to *True*.
  - Note that there was no way to set a default credential in 2.4.5. However, in 3.0, you can set a default credential and select to prompt the user at launch time to confirm the default credential or change it to something new.
- All other "ask\_xx\_on\_launch" prompts are set to *False*.
- Starting with Tower 3.0, if "ask\_variables\_on\_launch" is set to *False*, extra variables passed at launch time (via UI or API) that are not part of an enabled survey are ignored.
- While there are no changes to how "ask\_variables\_on\_launch" behaves, keep in mind that these variables combine with survey answers.

# 5.2 Permissions/RBAC Notes

Job template visibility is no longer configured via a combination of permissions on inventory, projects, and credentials. Admins who want to give any user or team permissions to use a job template can quickly assign permissions directly on the job template. Similarly, credentials are now full objects in Tower's RBAC system, and can be assigned to multiple users and/or teams for use.

If a job template a user has been granted execution capabilities on does not specify an inventory or credential, the user will be prompted at run-time to select among the inventory and credentials in the organization they own or have been granted usage capabilities.

Users that are job template administrators can make changes to job templates; however, to make changes to the inventory, project, playbook, or credentials used in the job template, the user must also have the "Use" role for the project, inventory, and all credentials currently being used or being set.

# 5.3 Surveys

In prior versions of Ansible Tower, you had to select a checkbox to "Enable Survey" on the Job Template before a button appeared allowing you to "Create Survey".

Enabling and creating surveys is much simplier in Ansible Tower 3.0.

At the bottom of each job template is a button (ADD SURVEY)) which opens a new dialog where you can enter your survey questions and reposnses.

|                                          | 8                                       |
|------------------------------------------|-----------------------------------------|
| ADD SURVEY PROMPT                        | PREVIEW                                 |
| *PROMPT                                  | PLEASE ADD A SURVEY PROMPT ON THE LEFT. |
| Which group(s) should include this user? |                                         |
| DESCRIPTION                              |                                         |
| Enter groups, one per line.              |                                         |
| *ANSWER VARIABLE NAME @                  |                                         |
| group_name                               |                                         |
| *ANSWER TYPE                             |                                         |
| Text •                                   |                                         |
| MINIMUM LENGTH MAXIMUM LENGTH            |                                         |
| 0                                        |                                         |
| DEFAULT ANSWER                           |                                         |
|                                          |                                         |
| REQUIRED                                 |                                         |
|                                          |                                         |
| CANCEL                                   | CANCEL SAVE                             |

Use the **ON/OFF** toggle button to quickly activate or deactivate this survey prompt.

Once you have entered the question information, click Add to add the survey prompt.

A stylized preview of the survey is presented, along with a **New Question** button. Click this button to add additional questions.

For any question, you can click on the **Edit** button to edit the question, the **Delete** button to delete the question, and click on the Up and Down arrow buttons to rearrange the order of the questions. Click **Save** to save the survey.

|                                            |                                                                                | 0                                                                                              |
|--------------------------------------------|--------------------------------------------------------------------------------|------------------------------------------------------------------------------------------------|
| PREVIEW                                    |                                                                                |                                                                                                |
| * WHICH GROUP(S) SHOULD INCLUDE THIS USER? |                                                                                |                                                                                                |
|                                            | Sant                                                                           | Ŵ                                                                                              |
|                                            |                                                                                |                                                                                                |
|                                            |                                                                                |                                                                                                |
|                                            |                                                                                |                                                                                                |
|                                            |                                                                                |                                                                                                |
|                                            |                                                                                |                                                                                                |
|                                            |                                                                                |                                                                                                |
|                                            |                                                                                |                                                                                                |
|                                            |                                                                                |                                                                                                |
|                                            |                                                                                |                                                                                                |
|                                            |                                                                                | 43.15                                                                                          |
| CANCEL                                     | S                                                                              | AVE                                                                                            |
|                                            | *WHICH GROUP(S) SHOULD INCLUDE THIS USER?<br>Enter groups, one per line.<br>II | *WHICH GROUP(S) SHOULD INCLUDE THIS USER?           Enter groups, one per line.             II |

# JOB OUTPUT VIEW CHANGES

With the update of the overall Tower user interface, it is worth noting the changes to how job results are displayed.

Job results for inventory syncs and SCM updates only show the Results and Standard Out of the job recently Run. Job results for playbook runs consist of Results, Standard Out, Details, and the Event Summary.

| TATUS     Successful     TEMPLATE     Demo Job<br>Template       TARTED     7/11/2016<br>12:41:04 PM     JOB TYPE     Run       NISHED     7/11/2016<br>12:41:11 PM     LAUNCHED<br>BY     admin       TASK     [setup] ************************************                                                                                                    | SAUSS - Concession TAMPARE Templote<br>Templote Templote<br>Templote Templote<br>Templote Templote<br>Templote Templote<br>Templote Templote<br>Templote Templote Templote<br>Templote Templote Templote Templote<br>Templote Templote Templote Templote<br>Templote Templote Templote Templote Templote<br>Templote Templote Templote Templote Templote<br>Templote Templote Templote Templote<br>Templote Templote Templote Templote<br>Templote Templote Templote Templote Templote Templote Templote Templote<br>Templote Templote Tem                                                                                                    | 7 2 - DEMO JOE   | TEIVIPLATE         |                    |             |            |                                             |                                          |
|----------------------------------------------------------------------------------------------------|----------------------------------------------------------------------------------------------------|------------------|--------------------|--------------------|-------------|------------|---------------------------------------------|------------------------------------------|
| ATUS Successful TEMPLATE Demo job<br>Template<br>ATED 7/11/2016 JOB TYPE Run<br>124/1.04 PM<br>APSED 000007 INVENTORY Demo Inventory<br>RAFED 000007 INVENTORY Demo Inventory<br>RAFED 000007 INVENTORY Demo Inventory<br>RECENTIAL<br>Demo Credential VEBBOSTY Default<br>TTA<br>KENALIS<br>TTA<br>RESERVITAL<br>TTA<br>RESERVITAL<br>TTA<br>T | ATUS SUCCESSI TENTURE Demograph<br>ATEND 7,1120016 JOB TIPE Run<br>AREBO 000007 NUNITION Demolmetrory<br>ORICI Demo Project RANBOOK Nelos, word, word, wo                                                                                                    |                  |                    |                    |             |            |                                             |                                          |
| ARTED 7/11/2016   JULIA JOB TYPE   Rin APSED   Zitti Joa PM LUNCHED   ARTED 7/11/2016   LUNCHED admin   APSED 0000007   INVENTORY Demo Inventory   Demo Frigest PLAY [field world Sample]   AUX Jetuine   Statisti Jian Vill Iocalhesti   AUX Demo Credential   VEBOSTY Default                                                                                                    | ARTED 7/11/2016   JULIO JULIO   APSED 0000007   INVENTORY Demo Inventory   APSED 0000007   INVENTORY Demo Inventory   APSED Demo Eredential   VERIOSTY Demo Inventory   REALINE Demo Credential   VERIOSTY Demo Inventory   REALINE Control                                                                                                    | ESULTS -         |                    |                    |             | <b>4</b> 🖻 | STANDARD OUT                                | × .                                      |
| NATED 7/11/2016 JOB TYPE Run   1241.01 PM 1241.01 PM BY   APED 0.00007 NNEHRO   QUETC Demo Friderila VERBOSITY   QUETC Demo Crederila VERBOSITY   Defoult Crederila   FAME 5 - Importantia   Please select from a play below to view its associated tasks:   PLAY IMME Q   VARS STARTED   EAAPSED 1241.19   Ox00007 Q   Please select a task below to view its associated tasks:   PLAY IMME Q   Please select a task below to view its associated tasks:   Holio Message 1241.11   QUEST TEM   Please select a task below to view its associated task:   Please select a task below to view its associated task:   INSTRED 1241.19   QUEST TEM   Please select a task below to view its associated task details:   INSTRED 1241.19   QUEST TEM   MARKE Q   Please select a task below to view its associated task details:   Holio Message 1241.11   QUEST TEM   MARKE YALDO                                                                                                    | <pre>XRTED 7/12/2016 1/08 PM PFE Run 1 Exition PM 124/111 PM 124/111 PM 124/1</pre>                                                                                                    | TATUS            | Successful         | TEMPLATE           |             |            |                                             |                                          |
| NSHED 7/11/2016 LAUNCHED admin<br>1241111 BW<br>APSED 000007 INVENTORY Demo Inventory<br>RECT<br>ACHINE Demo Credential VERBOSITY Defauit<br>ITAK fiveLa Montalita<br>International Credential VERBOSITY Defauit<br>International Credential VERBOSITY Defauit<br>Intern                                                                                                    | NSHED 7112016 LAUNCHED admin<br>124111 PM BY<br>APSED 00007 INVENTORY Demo Inventory<br>ROJECT Demo Project PLAYBOOK hello worldymi<br>LACHINE Demo Credendual VERIOSTY Default<br>CTRA<br>HARBILES<br>1                                                                                                    |                  |                    | JOB TYPE           |             |            | PLAY [Hello World Sample] ***************** | xalajajajajajajajajajajajajajajajajajaja |
| APSED 00007 INVENTORY Demo inventory<br>ROJECT Demo Project PLAYBOOK helis worldymi<br>ACHINE Demo Credential VERBOSITY Default<br>ACHINE Demo Credential VERBOSITY Default<br>ACHINE CONSTRUCTION AND AND AND AND AND AND AND AND AND AN                                                                                                    | APSED 00007 INVENTORY Demo Inventory<br>SQECT Demo Pojet PLAVBOOK hello world ymi<br>ACHINE Demo Credenial VERBOSITY Default<br>TAR<br>RANAES<br>I                                                                                                    | NISHED           | 7/11/2016          |                    | admin       |            | ok: [localhost]                             |                                          |
| RGJECT Demo Project PLAVBOOK helo,worldymi<br>ACHINE Demo Credential VERBOSTIY Default<br>LEDENTIAL<br>RINARLES<br>TARK RINARLES<br>TARK TA<br>RINARLES<br>TARK TO a play below to view its associated tasks.<br>PLAV RECP<br>Please select from a play below to view its associated tasks.<br>PLAV NAME<br>Please select from a play below to view its associated tasks.<br>PLAV NAME<br>Please select from a play below to view its associated tasks.<br>PLAV NAME<br>Please select a task below to view its associated hosts<br>TASK NAME<br>Rese select a task below to view its associated hosts<br>TASK NAME<br>Rese select a task below to view its associated task.<br>HOSTS TARKED ELAPSED HOST STATUS<br>setup 1241:09 000001<br>Please select a host below to view associated task.<br>HOSTS TIEM MESSAGE<br>I Coalhost                                                                                                    | <pre>Mg/T Demo Project PLAYBOOK helio_word/ymi<br/>ACHNE Demo Credential VEBBOSITY Default<br/>BEDENTIAL<br/>ITAA<br/>HURALISS<br/>TAAK<br/>BEDENTIAL<br/>PLAY BEOP THE LOB BETCHT<br/>Play IECOP<br/>TAAKS STAATED ELAPSED<br/>Helio World Sample 12:41:09 00:00:02<br/>Please select a task below to view its associated tasks<br/>PLAY BEOP THE LOB BETCHT<br/>Play IECOP<br/>TAKS STAATED ELAPSED<br/>Helio World Sample 12:41:09 00:00:02<br/>Please select a task below to view its associated tasks<br/>STAAKTED ELAPSED<br/>Helio World Sample 12:41:09 00:00:02<br/>Please select a task below to view its associated task details:<br/>HEIO Message 12:41:11 00:00:00<br/>TEM MESSAGE<br/>Helio Message 12:41:11 00:00:00<br/>TEM MESSAGE<br/>HEIO Message 12:41:11 00:00:00<br/>TEM MESSAGE<br/>HEIO Message 12:41:11 00:00:00<br/>TEM MESSAGE<br/>HEIO MESSAGE<br/>HEIO MESSAGE</pre> |                  |                    |                    | Demo Inver  | ntory      | ok: [localhost] => {                        |                                          |
| ACHINE Demo Credential VERBOSITY Default<br>CTA<br>READERS                                                                                                    | ACHINE Demo Credential VERBOSITY Default<br>REDENTIAL<br>PARY RECAP<br>REALES<br>PARY RECAP<br>Reale select from a play below to view its associated task.<br>PLAY IMAME Q A FAULD<br>Play Signape 12:41:99 00:00:02<br>Please select a task below to view its associated task<br>startED ELAPSED<br>Helio Wend Sample 12:41:09 00:00:02<br>Please select a task below to view its associated task<br>startED ELAPSED<br>Helio Wend Sample 12:41:09 00:00:02<br>Please select a task below to view its associated task<br>startED ELAPSED<br>Helio Wend Sample 12:41:09 00:00:02<br>Please select a task below to view its associated task details.<br>HOST STARTE ELAPSED HOST STATUS<br>setup 12:41:99 00:00:00<br>Please select a task below to view its associated task details.<br>HOST NAME Q A FAULD<br>Helio Message 12:41:11 00:00:00<br>TEM MESSAGE<br>Host STARTEP ELAPSED<br>Host Status<br>HOST STARTEP ELAPSED<br>HOST STARTEP ELAPSED<br>HOST STARTEP ELA                                                                                                    |                  |                    |                    |             | -          |                                             |                                          |
| TRA RUBLES                                                                                                    | TRAE   Image: Since Since                                                                                                    | IACHINE          |                    |                    |             | ,          |                                             |                                          |
| Image: Started ELAPSED HOST STATUS   Rease select form a play below to view its associated tasks.   PLAY NAME   PLAY S   STARTED   ELAPSED   Helio World Sample   12:41:09   00:00:02   Rease select a task below to view its associated tasks.   R Rease select a task below to view its associated tasks.   R Rease select a task below to view its associated tasks.   R Rease select a task below to view its associated task.   R Rease select a task below to view its associated task.   R Rease select a task below to view its associated task.   R Rease select a task below to view its associated task details.   R Rease select a host below to view associated task details.   R REASE STARTED   R Rease select a host below to view associated task details.   R REASE STARTED   R Rease select a host below to view associated task details.   R REASE STARTED   R Rease select a host below to view associated task details.   R REASE STARTED   R R R R R R R R R R R R R R R R R R R                                                                                                    | <pre>trans -</pre>                                                                                                    | (TRA             |                    |                    |             |            |                                             |                                          |
| ETAILS   Plases select from a play below to view its associated tasks.   PLAY NAME   PLAY S   STARTED   ELAPSED   Hello World Sample   12:41:09   00:00:02   Plases select a task below to view its associated hosts   TASK   STARTED   ELAPSED   HOST STATUD   Main   Plases select a task below to view its associated hosts   TASK   STARTED   ELAPSED   HOST STATUD   Image: StarteD   ELAPSED   HOST STATUD   Image: StarteD   ELAPSED   HOST STATUD   Image: StarteD   ELAPSED   Image: StarteD   ELAPSED   HOST NAME   Image: StarteD   Image: StarteD </td <td>EALLS -   PEALS -   Peaces select from a play below to view its associated task.   PLAY NAME   Q   Q   PLAYS   1 241:09   0 000000   Peaces select a task below to view its associated hosis   TASK   1 241:09   0 000000   Q   ALL FALED</td> <td></td> <td></td> <td></td> <td></td> <td></td> <td></td> <td></td>                                                                                                    | EALLS -   PEALS -   Peaces select from a play below to view its associated task.   PLAY NAME   Q   Q   PLAYS   1 241:09   0 000000   Peaces select a task below to view its associated hosis   TASK   1 241:09   0 000000   Q   ALL FALED                                                                                                    |                  |                    |                    |             |            |                                             |                                          |
| Please select from a play below to view its associated tasks.   PLAY NAME   Q   ALL   PLAYS   STARTED   LAYS   STARTED   12:41:09   00:300:02   Please select a task below to view its associated hosts   TASK NAME   Q   ALL   Please select a task below to view its associated hosts   TASKS   STARTED   ELAPSED   Hold Message   12:41:09   00:300:01   Q   Please select a host below to view associated task details. Hello Message   12:41:11   00:300:02   Please select a host below to view associated task details.   HOST NAME   IDST NAME   TEM MESSAGE                                                                                                    | Please select from a play below to view its associated tasks.   PLV NAME   PLV NAME   PLVS   STARTED   LAPSD   Please select a task below to view its associated hosts   TASK NAME   Q   ALL   FAILED   ALL   FAILED   ISK NAME   Q   ALL   FAILED   ISK NAME   Q   ALL   FAILED         Please select a host below to view associated task details. HoST NAME   IOST NAME      FIT SUMMARY >                                                                                                    | 1                |                    |                    |             |            |                                             |                                          |
| Please select from a play below to view its associated tasks.   PLAY NAME   Q   PLAY NAME   STARTED   ELAPSED   Hello World Sample   12:41:09   00:00:02   Please select a task below to view its associated hosts   TASK NAME   Q   ALL   Please select a task below to view its associated hosts   TASK S   STARTED   ELAPSED   Host STATUS   Hello Message   12:41:09   00:00:01   Hello Message   12:41:10   00:00:01   Hello Message   12:41:10   00:00:01   Hello Message   12:41:10   00:00:02   Hello Message   12:41:10   00:00:01   Hello Message   12:41:10   00:00:02   Hello Message   12:41:11   00:00:02   Hello Message   12:41:11   00:00:02   Hello Message   12:41:11   00:00:02   Hello Message   12:41:11   00:02:03   MessAGE Hord FallED Hord FallED Hord FallED Hord FallED Hord FallED Hord FallED Hord FallED Hord FallED Hord FallED Hord FallED Hord FallED Hord FallED Hord FallED Hord FallED Hord FallED Hord FallED Hord FallED Hord FallED Hord FallED Hord FallED Hord FallED Hord FallED Hord FallED Hord FallED Hor                                                                                                    | Please select from a play below to view its associated tasks.   PLAY NAME   PLAY S   STARTED   LAPSED   PLAYS   STARTED   LAPSED   Please select a task below to view its associated hosts   TASK NAME   Q   AL< FAILED                                                                                                    |                  |                    |                    |             |            |                                             |                                          |
| Please select from a play below to view its associated tasks.   PLAY NAME   Q   PLAY NAME   STARTED   ELAPSED   Hello World Sample   12:41:09   00:00:02   Please select a task below to view its associated hosts   TASK NAME   Q   ALL   Please select a task below to view its associated hosts   TASK S   STARTED   ELAPSED   Host STATUS   Hello Message   12:41:09   00:00:01   Hello Message   12:41:10   00:00:01   Hello Message   12:41:10   00:00:01   Hello Message   12:41:10   00:00:02   Hello Message   12:41:10   00:00:01   Hello Message   12:41:10   00:00:02   Hello Message   12:41:11   00:00:02   Hello Message   12:41:11   00:00:02   Hello Message   12:41:11   00:00:02   Hello Message   12:41:11   00:02:03   MessAGE Hord FallED Hord FallED Hord FallED Hord FallED Hord FallED Hord FallED Hord FallED Hord FallED Hord FallED Hord FallED Hord FallED Hord FallED Hord FallED Hord FallED Hord FallED Hord FallED Hord FallED Hord FallED Hord FallED Hord FallED Hord FallED Hord FallED Hord FallED Hord FallED Hor                                                                                                    | Please select from a play below to view its associated tasks.   PLAY NAME   PLAY S   STARTED   LAPSED   PLAYS   STARTED   LAPSED   Please select a task below to view its associated hosts   TASK NAME   Q   AL< FAILED                                                                                                    |                  |                    |                    |             |            |                                             |                                          |
| Please select from a play below to view its associated tasks.   PLAY NAME   Q   PLAY NAME   STARTED   ELAPSED   Hello World Sample   12:41:99   00:00:02   Please select a task below to view its associated hosts   TASK NAME   Q   ALL FALLED   ALL FALLED   Please select a task below to view its associated hosts   TASK S   STARTED   ELAPSED   HOST STARTED   ELAPSED   HOST NAME     NESSAGE   Intermine MESSAGE   Intermine MESSAGE                                                                                                    | Please select from a play below to view its associated tasks.   PLAY NAME   PLAY S   STARTED   LAPSED   Please select a task below to view its associated hosts   TASK NAME   Q   AL< FAILED                                                                                                    |                  |                    |                    |             |            |                                             |                                          |
| Please select from a play below to view its associated tasks.   PLAY NAME   Q   ALL   PLAYS   STARTED   LAYS   STARTED   12:41:09   00:300:02   Please select a task below to view its associated hosts   TASK NAME   Q   ALL   Please select a task below to view its associated hosts   TASKS   STARTED   ELAPSED   Hold Message   12:41:09   00:300:01   Q   Please select a host below to view associated task details. Hello Message   12:41:11   00:300:02   Please select a host below to view associated task details.   HOST NAME   IDST NAME   TEM MESSAGE                                                                                                    | Please select from a play below to view its associated tasks.   PLV NAME   PLV NAME   PLVS   STARTED   LAPSD   Please select a task below to view its associated hosts   TASK NAME   Q   ALL   FAILED   ALL   FAILED   ISK NAME   Q   ALL   FAILED   ISK NAME   Q   ALL   FAILED         Please select a host below to view associated task details. HoST NAME   IOST NAME      FIT SUMMARY >                                                                                                    |                  |                    |                    |             |            |                                             |                                          |
| Please select from a play below to view its associated tasks.   PLAY NAME   Q   ALL   PLAYS   STARTED   LAYS   STARTED   12:41:09   00:300:02   Please select a task below to view its associated hosts   TASK NAME   Q   ALL   Please select a task below to view its associated hosts   TASKS   STARTED   ELAPSED   Hold Message   12:41:09   00:300:01   Q   Please select a host below to view associated task details. Hello Message   12:41:11   00:300:02   Please select a host below to view associated task details.   HOST NAME   IDST NAME   TEM MESSAGE                                                                                                    | Please select from a play below to view its associated tasks.   PLV NAME   PLV NAME   PLVS   STARTED   LAPSD   Please select a task below to view its associated hosts   TASK NAME   Q   ALL   FAILED   ALL   FAILED   ISK NAME   Q   ALL   FAILED   ISK NAME   Q   ALL   FAILED         Please select a host below to view associated task details. HoST NAME   IOST NAME      FIT SUMMARY >                                                                                                    |                  |                    |                    |             |            |                                             |                                          |
| Please select from a play below to view its associated tasks.   PLAY NAME   Q   PLAY NAME   STARTED   ELAPSED   Hello World Sample   12:41:99   00:00:02   Please select a task below to view its associated hosts   TASK NAME   Q   ALL FALLED   ALL FALLED   Please select a task below to view its associated hosts   TASK S   STARTED   ELAPSED   HOST STARTED   ELAPSED   HOST NAME     NESSAGE   Intermine MESSAGE   Intermine MESSAGE                                                                                                    | Please select from a play below to view its associated tasks.   PLAY NAME   PLAY S   STARTED   LAPSED   Please select a task below to view its associated hosts   TASK NAME   Q   AL< FAILED   ALS FAILED   Please select a task below to view its associated hosts   TASK S   STARTED   ELAPSED   HOST STARTED   ILAPSED   Hollo Message   12:41:09   00:00:00   INTER   Please select a host below to view associated task details.   HOST NAME   INTER   NET SUMMARY                                                                                                    |                  |                    |                    |             |            |                                             |                                          |
| Please select from a play below to view its associated tasks.   PLAY NAME   Q   PLAY NAME   STARTED   ELAPSED   Hello World Sample   12:41:99   00:00:02   Please select a task below to view its associated hosts   TASK NAME   Q   ALL FALLED   ALL FALLED   Please select a task below to view its associated hosts   TASK S   STARTED   ELAPSED   HOST STARTED   ELAPSED   HOST NAME     NESSAGE   Intermine MESSAGE   Intermine MESSAGE                                                                                                    | Please select from a play below to view its associated tasks.   PLAY NAME   PLAY S   STARTED   LAPSED   Please select a task below to view its associated hosts   TASK NAME   Q   AL< FAILED   ALS FAILED   Please select a task below to view its associated hosts   TASK S   STARTED   ELAPSED   HOST STARTED   ILAPSED   Hollo Message   12:41:09   00:00:00   INTER   Please select a host below to view associated task details.   HOST NAME   INTER   NET SUMMARY                                                                                                    |                  |                    |                    |             |            |                                             |                                          |
| Please select from a play below to view its associated tasks.   PLAY NAME   Q   PLAY NAME   STARTED   ELAPSED   Hello World Sample   12:41:09   00:00:02   Please select a task below to view its associated hosts   TASK NAME   Q   ALL FALED   TASK NAME   Q   ALL FALED   Hello Message   12:41:09   00:00:01   Q   Hello Message   12:41:11   00:00:02   Hello Message   12:41:11   00:00:02   Hello Message   12:41:11   00:00:02   Hello Message   12:41:11   00:00:02   Host StartED   HOST NAME   ITEM MESSAGE Host StartED Icalinost                                                                                                    | Please select from a play below to view its associated tasks.   PLAY NAME   PLAY S   STARTED   LAPSED   Please select a task below to view its associated hosts   TASK NAME   Q   AL   Please select a task below to view its associated hosts   TASK S   STARTED   LAPSED   HoST STARTED   ELAPSED   HoST NAME   Please select a host below to view associated task details. HOST NAME   INDET NAME   HOST S   ITEM   MESSAGE   HOST SITUEN                                                                                                    | ETAILS -         |                    |                    |             |            |                                             |                                          |
| PLAY NAME Q Image: Comparison of the comparison of the comparison of the                                                                                                    | PLAY NAME Q FALED   PLAYS STARTED ELAPSED   PLAYS 12:41:09 00:00:02   Please select a task below to view its associated hosts   TASK NAME Q   AL FALED   ASKS STARTED   ELAPSED HOST STATUS   • setup 12:41:09   00:00:00 Image: Comparison of the setup of the setup of the s                                                                                                    |                  |                    |                    |             |            |                                             |                                          |
| PLAT NAME STARTED ELAPSED   PLAYS STARTED ELAPSED   PLASE select a task below to view its associated hosts   TASK NAME Q   TASK S STARTED   ELAPSED HOST STATUS   • setup 12:41:09   00:00:00 Image: Comparing the select a host below to view associated task details.   HoST NAME Q   Image: Comparing the select a host below to view associated task details.   HOST NAME Image: Comparing the select a host below to view associated task details.   HOST NAME Image: Comparing the select a host below to view associated task details.   HOST NAME Image: Comparing the select a host below to view associated task details.                                                                                                    | PLAT NOME   PLAYS   STARTED   LASED   Hello World Sample   12:41:09   00:00:02   Plase select a task below to view its associated hosts   TASK NAME   CALL   FALED   12:41:09   00:00:01   FALED   HOST STATED   ELAPSED   HoST STATED   ELAPSED   HoST NAME   FALED   HOST NAME   FILE   ITEM   MESSAGE   FILED   Incalhost                                                                                                    | Please select fr | rom a play below t | o view its associ  | ated tasks. |            |                                             |                                          |
| <ul> <li>Hello World Sample</li> <li>12:41:09</li> <li>00:00:02</li> <li>Please select a task below to view its associated hosts</li> <li>TASK NAME</li> <li>Q</li> <li>ALL FAILED</li> <li>FAILED</li> <li>12:41:09</li> <li>00:00:01</li> <li>I</li> <li>FAILED</li> <li>Hello Message</li> <li>12:41:11</li> <li>00:00:00</li> <li>I</li> <li>FAILED</li> <li>FAILED</li> <li>Hello Message</li> <li>12:41:11</li> <li>00:00:00</li> <li>I</li> <li>FAILED</li> <li>FAILED</li></ul>                                                                                                    | • Hello World Sample 12:41:09 00:00:02   Please select a task below to view its associated hosts   TASK NAME Q ILL   TASKS   STARTED ELAPSED HOST STATUS   • Setup   12:41:09 00:00:00 •   • Please select a host below to view associated task details.   HOST NAME Q ILL   HOSTS   ITEM MESSAGE   • localhost                                                                                                    | PLAY NAME        |                    |                    | Q           | ALL FAILED |                                             |                                          |
| <ul> <li>Hello World Sample</li> <li>12:41:09</li> <li>00:00:02</li> <li>Please select a task below to view its associated bosts</li> <li>TASK NAME</li> <li>STARTED</li> <li>ELAPSED</li> <li>HOST STATUS</li> <li>StartED</li> <li>ELAPSED</li> <li>HOST SCIALURA</li> <li>I2:41:11</li> <li>00:00:00</li> <li>I</li> <li>FallED</li> <li>FallED</li> <li>FallED</li> <li>FallED</li> <li>ITEM</li> <li>MESSAGE</li> <li>Iccalhost</li> </ul>                                                                                                    | <ul> <li>Hello World Sample</li> <li>12:41:09</li> <li>00:00:02</li> <li>Please select at task below to view its associated hosts</li> <li>TASK NAME</li> <li>C</li> <li>FAILED</li> <li>TASKS</li> <li>STARTED</li> <li>ELAPSED</li> <li>HOST STATUS</li> <li>Hello Message</li> <li>12:41:11</li> <li>00:00:00</li> <li>C</li> <li>FAILED</li> <li>Hello Message</li> <li>12:41:11</li> <li>00:00:00</li> <li>C</li> <li>FAILED</li> <li>Hello Message</li> <li>TEM</li> <li>MESSAGE</li> </ul>                                                                                                    |                  |                    |                    |             |            |                                             |                                          |
| Please select a task below to view its associated hosts   TASK NAME   TASK S   STARTED   ELAPSED   HOST STATUS   12:41:09   00:00:00   12:41:11   00:00:00   12:41:11   00:00:00   12:41:11   00:00:00   12:41:11   00:00:00   12:41:11   00:00:00   12:41:11   00:00:00   12:41:11   00:00:00   12:41:11   00:00:00   12:41:12   00:00:00   12:41:13   00:00:00   12:41:14   00:00:00   12:41:15   00:00:00   12:41:16   00:00:00   12:41:17   00:00:00   12:41:18   00:00:00   12:41:19   00:00:00   12:41:19   00:00:00   12:41:11   00:00:00   12:41:12   00:00:00   12:41:12   00:00:00   12:41:12   00:00:00   12:41:12   00:00:00   12:41:12   12:41:12   12:41:12   12:41:12   12:41:12   12:41:12   12:41:12   12:41:12   12:41:12   12:41:12   12:41:12   12:41:12   12:41:12   12:41:12   12:41:12   12:41:12   12:41:12 </td <td>Please select a task below to view its associated hosts<br/>TASK NAME Q ALLED<br/>TASKS STARTED ELAPSED HOST STATUS<br/>• setup 12:41:09 00:00:00 0<br/>• Helio Message 12:41:11 00:00:00 0<br/>• Dess select a host below to view associated task details.<br/>HOST NAME Q ALLED<br/>HOSTS ITEM MESSAGE<br/>• localhost</td> <td>PLAYS</td> <td></td> <td></td> <td>STARTED</td> <td>ELAPSED</td> <td></td> <td></td>                                                                                                    | Please select a task below to view its associated hosts<br>TASK NAME Q ALLED<br>TASKS STARTED ELAPSED HOST STATUS<br>• setup 12:41:09 00:00:00 0<br>• Helio Message 12:41:11 00:00:00 0<br>• Dess select a host below to view associated task details.<br>HOST NAME Q ALLED<br>HOSTS ITEM MESSAGE<br>• localhost                                                                                                    | PLAYS            |                    |                    | STARTED     | ELAPSED    |                                             |                                          |
| TASK NAME       Q       ALL FAILED         TASK S       STARTED ELAPSED HOST STATUS         • Setup       12:41:09       00:00:01       I         • Hello Message       12:41:11       00:00:00       I       I         • Hello Message       12:41:11       00:00:00       I       I         • Hello Message       12:41:11       00:00:00       I       I         • Hello Message       12:41:11       00:00:00       I       I         • Host NAME       Q       ALL FAILED         HOST NAME       Q       MESSAGE         • localhost       ITEM       MESSAGE                                                                                                    | TASK NAME Q     TASKS STARTED   HOST STATUS   • Setup 12:41:09   00:00:00 I   • Hello Message   12:41:11 00:00:00   • Hello Message 12:41:11   00:00:00 I   • Hello Message   12:41:11 00:00:00     • Hello Message   12:41:11 00:00:00     • Hello Message   12:41:11   00:00:00     • All FAILED        HOST NAME     ITEM   MESSAGE           • localhost                                                                                                    | Hello World f    | Sample             |                    | 12:41:09    | 00:00:02   |                                             |                                          |
| TASK NAME       Q       ALL FAILED         TASK S       STARTED ELAPSED HOST STATUS         • Setup       12:41:09       00:00:01       I         • Hello Message       12:41:11       00:00:00       I       I         • Hello Message       12:41:11       00:00:00       I       I         • Hello Message       12:41:11       00:00:00       I       I         • Hello Message       12:41:11       00:00:00       I       I         • Host NAME       Q       ALL FAILED         HOST NAME       Q       MESSAGE         • localhost       ITEM       MESSAGE                                                                                                    | TASK NAME Q     TASKS STARTED   HOST STATUS   • Setup 12:41:09   00:00:00 I   • Hello Message   12:41:11 00:00:00   • Hello Message 12:41:11   00:00:00 I   • Hello Message   12:41:11 00:00:00     • Hello Message   12:41:11 00:00:00     • Hello Message   12:41:11   00:00:00     • All FAILED        HOST NAME     ITEM   MESSAGE           • localhost                                                                                                    |                  |                    |                    |             |            |                                             |                                          |
| TASK NAME       Q       ALL FAILED         TASKS       STARTED       ELAPSED       HOST STATUS         • setup       12:41:09       00:00:01       I         • Hello Message       12:41:11       00:00:00       I       I         • Please select a host below to view associated task details.       Image: Compare task details.       Image: Compare task details.         HOST NAME       ITEM       MESSAGE       Image: Compare task details.         I localhost       ITEM       MESSAGE                                                                                                    | TASK NAME Q     TASK S STARTED   ELAPSED   HOST STATUS     • Hello Message     12:41:10   00:00:00     • Hello Message     12:41:11   00:00:00     • Hello Message     12:41:11   00:00:00     • Hello Message     12:41:11   00:00:00     • Hello Message     12:41:11   00:00:00     • ALL FAILED     HOST NAME     ITEM   MESSAGE     • localhost     VENT SUMMARY                                                                                                    | Diagon coloct a  | task below to view | uite accepted b    | ooto        |            |                                             |                                          |
| FASK       STARTED       ELAPSED       HOST STATUS         • setup       12:41:09       00:00:01       Image: Comparing the second test second test                                                                                                    | TASKS STARTED ELAPSED HOST STATUS   • setup 12:41:09 00:00:00 Image: Comparison of the comparison of the comp                                                                                                    | Please select a  | task below to viev | v its associated r | IOSTS       |            |                                             |                                          |
| • setup12:41:0900:00:01I• Hello Message12:41:1100:00:00I• Please select a host below to view associated task details.HOST NAMEII• IOST NAMEIMESSAGE• localhostII                                                                                                    | • setup       12:41:09       00:00:01       Image: Comparison of the comparison of the comparison                                                                                                    | TASK NAME        |                    |                    | Q           | ALL FAILED |                                             |                                          |
| Helio Message       12:41:11       00:00:00       Image: Comparison of the comparison of the compa                                                                                                    | <ul> <li>Helio Message 12:41:11 00:00:00 1</li> <li>Please select a host below to view associated task details.</li> <li>HOST NAME</li> <li>Q</li> <li>ALL FAILED</li> <li>HOSTS ITEM MESSAGE</li> <li>localhost</li> </ul>                                                                                                    | rasks -          | STARTED            | ELAPSED            | HOST STATU  | S          |                                             |                                          |
| Please select a host below to view associated task details.         HOST NAME       Q       ALL       FAILED         HOSTS       ITEM       MESSAGE         • localhost       V       V       V                                                                                                    | Please select a host below to view associated task details.<br>HOST NAME Q ALL FAILED HOSTS ITEM MESSAGE Iocalhost VENT SUMMARY                                                                                                    | setup            | 12:41:09           | 00:00:01           | 0           |            |                                             |                                          |
| HOST NAME     Q     All FAILED       HOSTS     ITEM     MESSAGE       • localhost     ITEM     Interval                                                                                                    | HOST NAME Q     HOSTS ITEM        IOcalhost     VENT SUMMARY                                                                                                    | Hello Messag     | ge 12:41:11        | 00:00:00           | 0           |            |                                             |                                          |
| HOST NAME<br>HOSTS ITEM MESSAGE<br>• localhost                                                                                                    | HOST NAME<br>HOSTS ITEM MESSAGE                                                                                                    | Please select a  | host below to view | w associated tas   | k details.  |            |                                             |                                          |
| localhost                                                                                                    | Iocalhost VENT SUMMARY >                                                                                                    | HOST NAME        |                    |                    | Q           | ALL FAILED |                                             |                                          |
|                                                                                                    | VENT SUMMARY >                                                                                                    | HOSTS            | ľ                  | TEM                | MESSA       | GE         |                                             |                                          |
| VENT SUMMARY >                                                                                                    |                                                                                                    | Iocalhost        |                    |                    |             |            |                                             |                                          |
| VENT SUMMARY >>                                                                                                    |                                                                                                    |                  |                    |                    |             |            |                                             |                                          |
| VENT SUMMARY >                                                                                                    |                                                                                                    |                  |                    |                    |             |            |                                             |                                          |
|                                                                                                    | Convriebt @ 2016 Ber                                                                                                    | VENT SUMMARY     | · >                |                    |             |            |                                             |                                          |
|                                                                                                    | Convriett @ 2016 Bar                                                                                                    |                  |                    |                    |             |            |                                             |                                          |
|                                                                                                    | Convrient @ 2016 Bar                                                                                                    |                  |                    |                    |             |            |                                             |                                          |

For more details regarding Job Results, refer to Jobs in the Ansible Tower User Guide.

# 6.1 Results

The **Results** area shows the basic status of the job (*Running*, *Pending*, *Successful*, or *Failed*), its start and end times, which template was used, how long the job run took, who launched it, and more. The buttons in the top right of the Results view allow you to relaunch or delete the job.

By clicking on these Results entries, where appropriate, you can view the corresponding job templates, projects, and other Tower objects.

| RESULTS 👻                                   |                          |                |                      | 4 | Ŵ |
|---------------------------------------------|--------------------------|----------------|----------------------|---|---|
| STATUS                                      | Successful               | TEMPLATE       | Demo Job<br>Template |   |   |
| STARTED                                     | 7/11/2016<br>12:41:04 PM | JOB TYPE       | Run                  |   |   |
| FINISHED                                    | 7/11/2016<br>12:41:11 PM | LAUNCHED<br>BY | admin                |   |   |
| ELAPSED                                     | 00:00:07                 | INVENTORY      | Demo Inventory       |   |   |
| PROJECT                                     | Demo Project             | PLAYBOOK       | hello_world.yml      |   |   |
| MACHINE<br>CREDENTIAL<br>EXTRA<br>VARIABLES | Demo Credential          | VERBOSITY      | Default              |   |   |
| 1                                           |                          |                |                      |   |   |

# 6.2 Standard Out

The **Standard Out** display shows the full results of running the SCM Update or Inventory Sync playbook. This shows the same information you would see if you ran the Ansible playbook using Ansible from the command line, and can be useful for debugging.

Prior to Ansible Tower 3.0, the Standard Out was a separate display and was not included in the overall job results view.

The buttons in the top right corner of the Standard Out display allow you to toggle the output as a main view or to download the output.

```
X
STANDARD OUT
                     Ł
ok: [localhost]
ok: [localhost] => {
  "msg": "Hello World!"
3
localhost
        : ok=2
           changed=0
               unreachable=0
                    failed=0
```

# 6.3 Job Details View

The Job Details view in Ansible Tower 3.0 now offers step-by-step views into Plays, Tasks, and Hosts, walking you through each section of the job results until you drill down into your host information.

| DETAILS -<br>1 Please select from | a play below t  | o view its asso  | ciated tasks. |            |
|-----------------------------------|-----------------|------------------|---------------|------------|
| PLAY NAME                         |                 |                  | Q             | ALL FAILED |
| PLAYS                             |                 |                  | STARTED       | ELAPSED    |
| Hello World Sam                   | ple             |                  | 12:41:09      | 00:00:02   |
| 2 Please select a task TASK NAME  | k below to viev | v its associated | d hosts       | ALL FAILED |
| TASKS                             | STARTED         | ELAPSED          | HOST STATU    | S          |
| setup                             | 12:41:09        | 00:00:01         | 0             |            |
| <ul> <li>Hello Message</li> </ul> | 12:41:11        | 00:00:00         | 0             |            |
| 3 Please select a hos             | t below to view | w associated ta  | ask details.  |            |
| HOST NAME                         |                 |                  | Q             | ALL FAILED |
| HOSTS                             | П               | ΈM               | MESSA         | GE         |
| Iocalhost                         |                 |                  |               |            |

#### 6.3.1 Plays

The **Plays** area shows the plays that were run as part of this playbook. The displayed plays can be filtered by **Play Name**, and can be limited to show only failed plays (using the **ALL/FAIL** view toggle).

For each play, Tower shows the **Play Name**, start time for the play, the elapsed time of the play, the play **Name**, and whether the play succeeded or failed (indicated by the status dot to the left of the **pPlay Name**). Clicking on a specific play filters the **Tasks** and **Host Events** area to only display tasks and hosts relative to that selected play.

1 Please select from a play below to view its associated tasks.

| PLAY NAME          | Q        | ALL FAILED |
|--------------------|----------|------------|
| PLAYS              | STARTED  | ELAPSED    |
| Hello World Sample | 12:41:09 | 00:00:02   |

#### 6.3.2 Tasks

The **Tasks** area shows the tasks run as part of plays in the playbook. The displayed tasks can be filtered by **Task Name**, and can be limited to only failed tasks.

For each task, Tower shows the task **Name**, the start time for the task, the elapsed time of the task, whether the task succeeded or failed. Clicking on a specific task filters the **Host Events** area to only display hosts relative to that task.

2 Please select a task below to view its associated hosts

| TASK NAME     |          |          | Q           | ALL | FAILED |
|---------------|----------|----------|-------------|-----|--------|
| TASKS         | STARTED  | ELAPSED  | HOST STATUS |     |        |
| setup         | 12:41:09 | 00:00:01 | 1           |     |        |
| Hello Message | 12:41:11 | 00:00:00 | 0           |     |        |

#### 6.3.3 Host Events

The **Host Events** area shows hosts affected by the selected play and task. For each host, Tower shows the host's status, its name, and any **Item** or **Message** set by that task.

3 Please select a host below to view associated task details.

| HOST NAME |      | Q | ALL FAILED |
|-----------|------|---|------------|
| HOSTS     | ITEM | N | IESSAGE    |
| Iocalhost |      |   |            |

Clicking on the linked hostname brings up the Host Event dialog for that host and task.

The Host Event dialog shows the events for this host and the selected play and task.

There is also a **JSON** tab which displays the result in JSON format.

| HOST EVE | NT                       | C                         | 3 |
|----------|--------------------------|---------------------------|---|
| DETAILS  | JSON                     |                           |   |
| EVENT    |                          | RESULTS                   |   |
| HOST     | localhost                | MSG Hello World!          |   |
| STATUS   | • ok                     | _ANSIBLE_VER              |   |
| ID       | 6                        | BOSE_ALWAY<br>S true      |   |
| CREATED  | 2016-07-07T13:12:44.215Z | _ANSIBLE_NO               |   |
| PLAY     | Hello World Sample       | _LOG false                |   |
| TASK     | Hello Message            |                           |   |
| MODULE   | No result found          |                           |   |
|          |                          | PREV HOST NEXT HOST CLOSE |   |

There is also a **JSON** tab which displays the result in JSON format.

| HOST EVI                                                         | ENT                                                                                                    |           |           | •     |
|------------------------------------------------------------------|----------------------------------------------------------------------------------------------------|-----------|-----------|-------|
| DETAILS                                                          | JSON<br>"id": 6,<br>"created": "2016-07-07T13:12:44.215Z",<br>"modified": "2016-07-07T13:12:44.215Z"<br>"job": 4,                                                                                                    |           |           |       |
| 6<br>7<br>8<br>9<br>10<br>11<br>12<br>13<br>14<br>15<br>16<br>17 | <pre>"event": "runner_on_ok",<br/>"counter": 6,<br/>"event_display": "Host OK",<br/>"event_level": 3,<br/>"failed": false,<br/>"changed": false,<br/>"host": 1,<br/>"host": 1,<br/>"host_name": "localhost",<br/>"parent": 4,<br/>"play": "Hello World Sample",<br/>"task": "Hello Message",<br/>"role": ""</pre> |           |           |       |
| 18 }                                                             |                                                                                                    | PREV HOST | NEXT HOST | CLOSE |

### 6.4 Event Summary

The **Event Summary** area shows a summary of events for all hosts affected by this playbook as well as the **Host Status Summary**.

By default, the **Event Summary** is collapsed and must be expanded before it can be viewed. Versions of Tower prior to 3.0 always displayed the **Event Summary**.

Hosts can be filtered by their hostname, and can be limited to showing only changed, failed, OK, and unreachable hosts.

| HOST NAME        |        | Q         |       | ALL | FAILED |
|------------------|--------|-----------|-------|-----|--------|
| HOSTS            |        | COMPLETED | TASKS |     |        |
| localhost        |        | 2         |       |     |        |
|                  |        |           |       |     |        |
|                  |        |           |       |     |        |
|                  |        |           |       |     |        |
|                  |        |           |       |     |        |
| IOST STATUS SU   | JMMARY |           |       |     |        |
| <b>OK</b> : 100% |        |           |       |     |        |
|                  |        |           |       |     |        |
|                  |        |           |       |     |        |
|                  |        |           |       |     |        |
|                  |        |           |       |     |        |
|                  |        |           |       |     |        |

For each host, the **Event Summary** area shows the hostname and the number of completed tasks for that host, sorted by status.

#### EVENT SUMMARY -

4 Please select a host below to view a summary of all associated tasks.

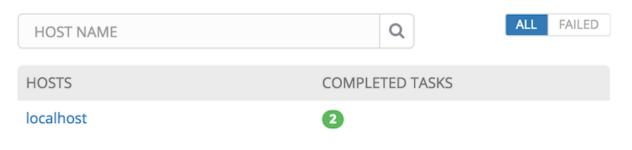

Clicking on the hostname brings up a Host Events dialog, displaying all tasks that affected that host.

This dialog can be filtered by the status of the tasks, as well as by the hostname.

For each event, Tower displays the status, the play name, and the task name.

| HOST EVENTS   L | OCALHOST           |   |               | 8  |
|-----------------|--------------------|---|---------------|----|
| SEARCH          |                    | Q | All           | •  |
| STATUS          | PLAY               |   | TASK          |    |
| ok ok           | Hello World Sample |   | setup         |    |
| ok              | Hello World Sample |   | Hello Message |    |
|                 |                    |   |               |    |
|                 |                    |   |               | ок |
|                 |                    |   |               |    |

The Host Summary area shows a graph summarizing the status of all hosts affected by this playbook run.

#### HOST STATUS SUMMARY

OK: 100%

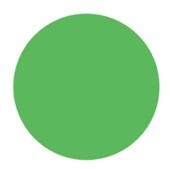

6.4. Event Summary

SEVEN

### USING VIRTUALENV WITH ANSIBLE TOWER

Ansible Tower 3.0 uses *virtualenv*. Virtualenv creates isolated Python environments to avoid problems caused by conflicting dependencies and differing versions. Virtualenv works by simply creating a folder which contains all of the necessary executables and dependencies for a specific version of Python. Ansible Tower creates two virtualenvs during installation–one is used to run Tower, while the other is used to run Ansible. This allows Tower to run in a stable environment, while allowing you to add or update modules to your Ansible Python environment as necessary to run your playbooks.

Note: For more information on virtualenv, see Virtual Environments

### 7.1 Modifying the virtualenv

Modifying the virtualenv used by Tower is unsupported and not recommended. Instead, you can add modules to the virtualenv that Tower uses to run Ansible.

To do so, activate the Ansible virtualenv:

```
. /var/lib/awx/venv/ansible/bin/activate
```

...and then install whatever you need using pip:

pip install mypackagename

# 7.2 Tower virtualenv under Red Hat Enterprise Linux 6 and derivatives

Red Hat Enterprise Linux 6 and derivatives (including CentOS 6 and Oracle Linux 6) use Python version 2.6. However, Tower 3.0 requires several components (most notably Django 1.8) that require Python 2.7, so the Python 2.7 software collection is installed with Ansible Tower on these platforms. Note that this is only used to run Tower, not Ansible. Ansible still runs under the system Python 2.6. As a result, the two virtualenvs under /var/lib/awx/venv will each target a different Python interpreter.

# EIGHT

# INDEX

• genindex

# COPYRIGHT © 2016 RED HAT, INC.

Ansible, Ansible Tower, Red Hat, and Red Hat Enterprise Linux are trademarks of Red Hat, Inc., registered in the United States and other countries.

If you distribute this document, or a modified version of it, you must provide attribution to Red Hat, Inc. and provide a link to the original version.

#### **Third Party Rights**

Ubuntu and Canonical are registered trademarks of Canonical Ltd.

The CentOS Project is copyright protected. The CentOS Marks are trademarks of Red Hat, Inc. ("Red Hat").

Microsoft, Windows, Windows Azure, and Internet Explore are trademarks of Microsoft, Inc.

VMware is a registered trademark or trademark of VMware, Inc.

Rackspace trademarks, service marks, logos and domain names are either common-law trademarks/service marks or registered trademarks/service marks of Rackspace US, Inc., or its subsidiaries, and are protected by trademark and other laws in the United States and other countries.

Amazon Web Services", "AWS", "Amazon EC2", and "EC2", are trademarks of Amazon Web Services, Inc. or its affiliates.

OpenStack<sup>TM</sup> and OpenStack logo are trademarks of OpenStack, LLC.

Chrome<sup>™</sup> and Google Compute Engine<sup>™</sup> service registered trademarks of Google Inc.

Safari® is a registered trademark of Apple, Inc.

Firefox® is a registered trademark of the Mozilla Foundation.

All other trademarks are the property of their respective owners.

# INDEX

# Α

Ansible, executing in a virtual enviroment, 24

# I

installation script playbook setup, 7

### J

job output, sdout, 14 jobs event summary, 21 host events, 19 host summary, 21 job details, 18 plays, 19 tasks, 19

# Μ

migration, 8 migration considerations, 8 MongoDB data removal, 8

# Ρ

permissions, 9, 10 playbook setup, 7 setup.sh, 7 PostgreSQL data migration, 8

# R

RBAC, 9, 10 release notes, v3.0, 2 roles, 9

# S

singleton roles, 9 system tracking data, 8 system-wide roles, 9

### U

upgrade, 5 upgrade considerations, 5

# V

virtual enviroment, 24